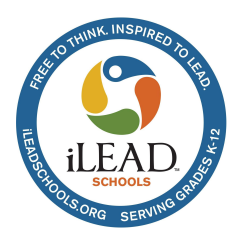

# **Parent Help Doc** - How to Sign the Annual Household Data Collection (HDC) Form

**This parent support document is directions for locating and signing the annual "Household Data Collection" or "HDC" form** *(the short version of the National School Lunch Program income form).*

**Signing the HDC form is done through our School Pathways "Parent Portal"** if you didn't already complete the HDC form during registration for the current school year. A link is in hte HDC emails you have received. If you need the link, please contact your school's office.

Schools are required by Federal Law to request information on family size and household income. Completing this form can qualify the school for additional funding from the state in a variety of areas. If you do not wish to provide this information you may opt out by marking a household size of zero (0) next to "Other" and leaving the income **blank**.

## Contents*.*

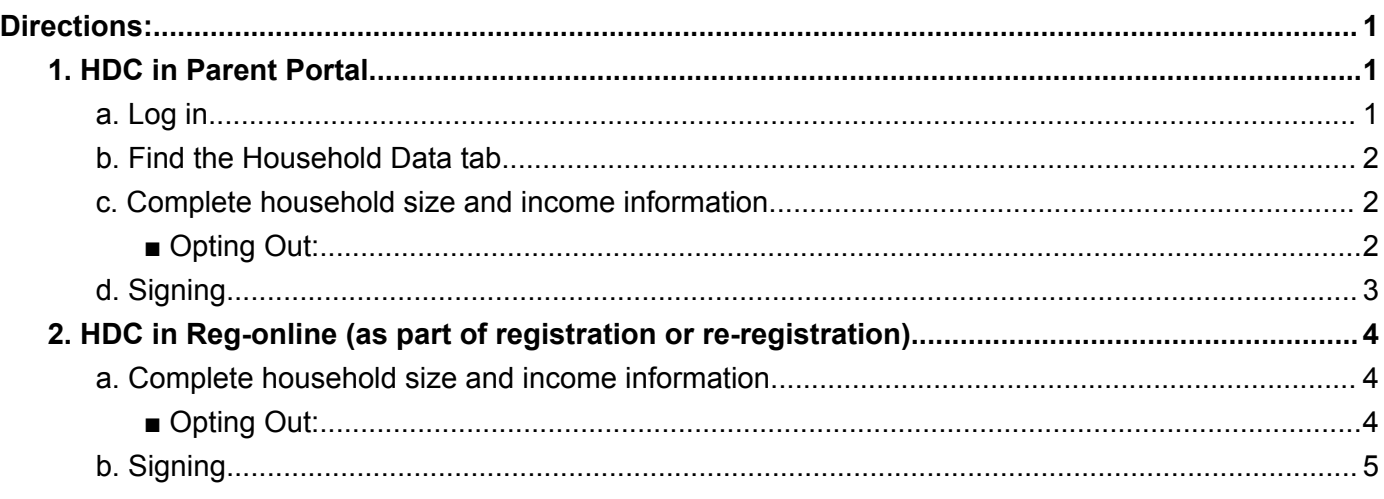

## <span id="page-0-0"></span>**Directions:**

## <span id="page-0-2"></span><span id="page-0-1"></span>**1. HDC in Parent Portal**

- **a. Log in**
	- If you created a login for REG-Online, most likely you'll use the same login
	- If you don't know your password, click on the "Forgot Password" link on the login page.
	- If you don't know your user name, contact your Facilitator/EF/Guide for your login and temporary password.

#### <span id="page-1-0"></span>**b. Find the Household Data tab**

■ Click on the School tab, then on the Household Data.

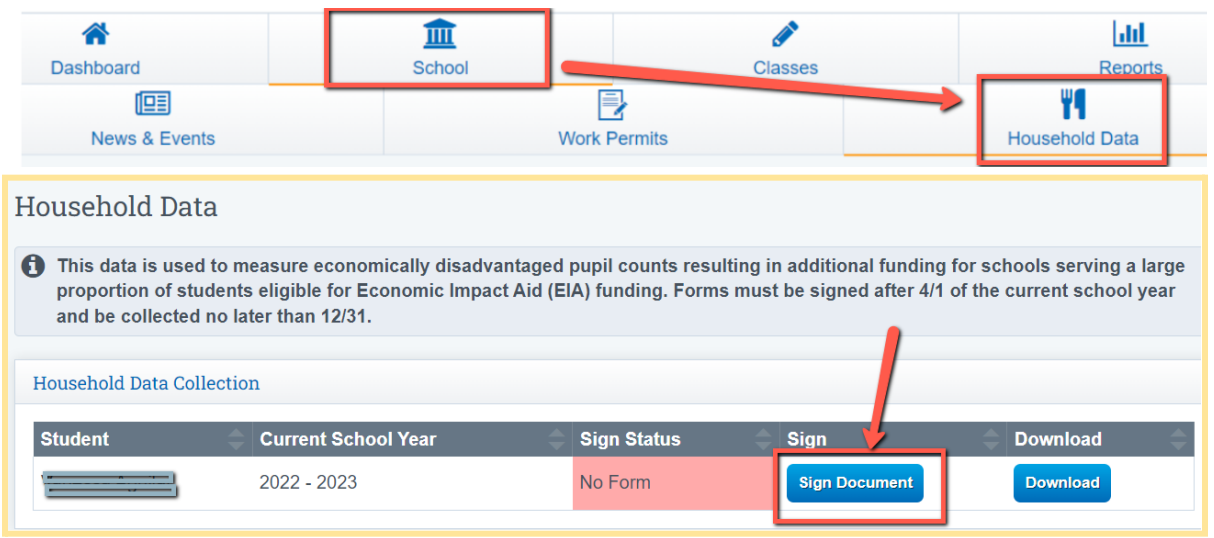

#### <span id="page-1-1"></span>**c. Complete household size and income information.**

- **■ Household Size**
	- Mark the total number of people living in your household
- **■ Income**
	- Annual or monthly income total from all sources for all contributing household members

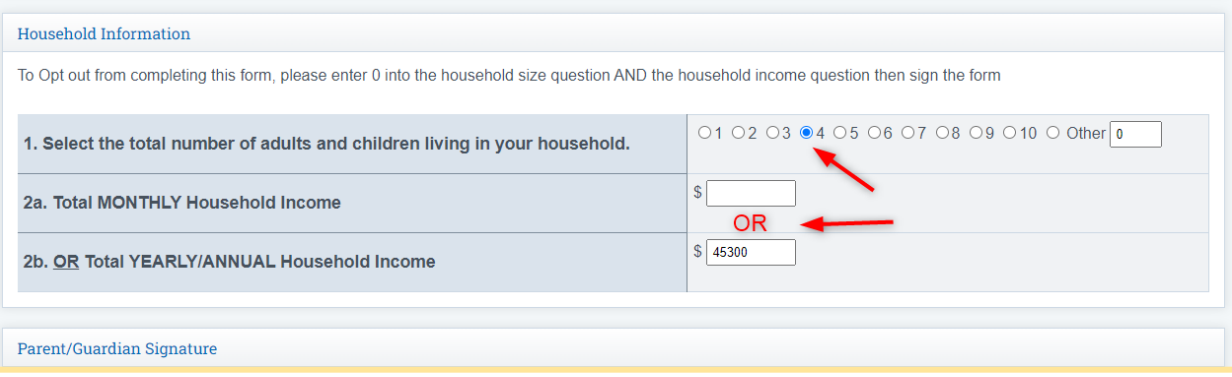

**■ Opting Out:**

- **Household size**: Next to "Other", list **ZERO (0)**
- Income can be blank
- <span id="page-1-2"></span>\*\*Note: if you list a household size other than ZERO and/or \$0 for income, it will be reported as federal poverty level. **Make sure the household size is ZERO.**

*(continued on next page)*

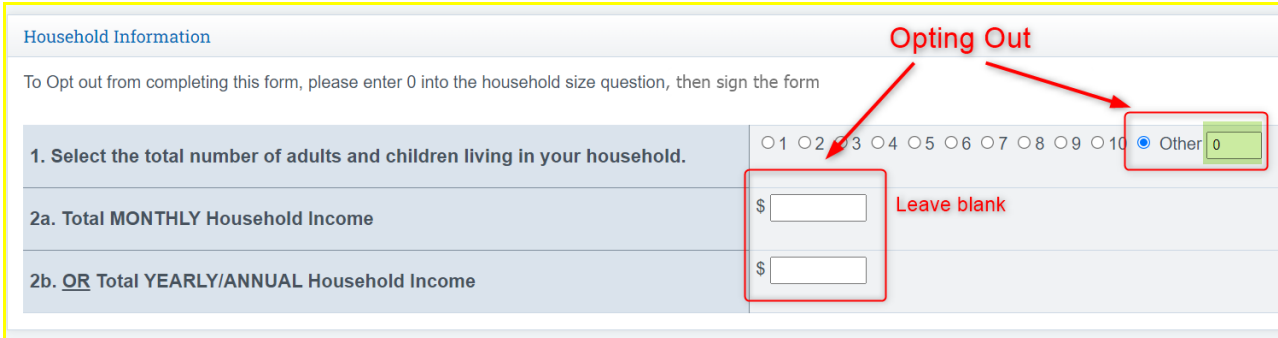

## <span id="page-2-0"></span>**d. Signing**

F

- Electronically sign the document sign in the large box, and type your name in the box below the signature
- Complete one per learner

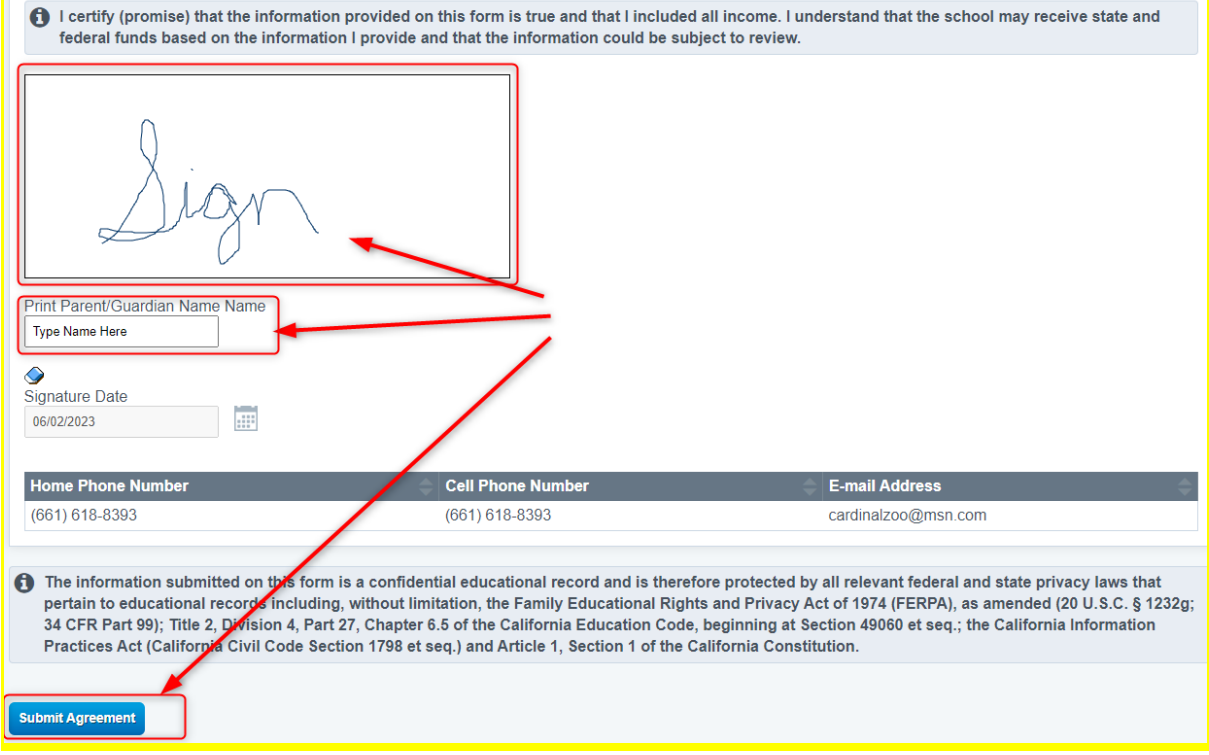

*(continued on next page)*

### <span id="page-3-0"></span>**2. HDC in Reg-online (as part of registration or re-registration)**

The Household Data Collection form is one of the signature documents signed during registration, in the Student Documents section

#### <span id="page-3-1"></span>**a. Complete household size and income information.**

- **■ Household Size**
	- Mark the total number of people living in your household
- **■ Income**
	- Annual or monthly income total from all sources for all contributing household members

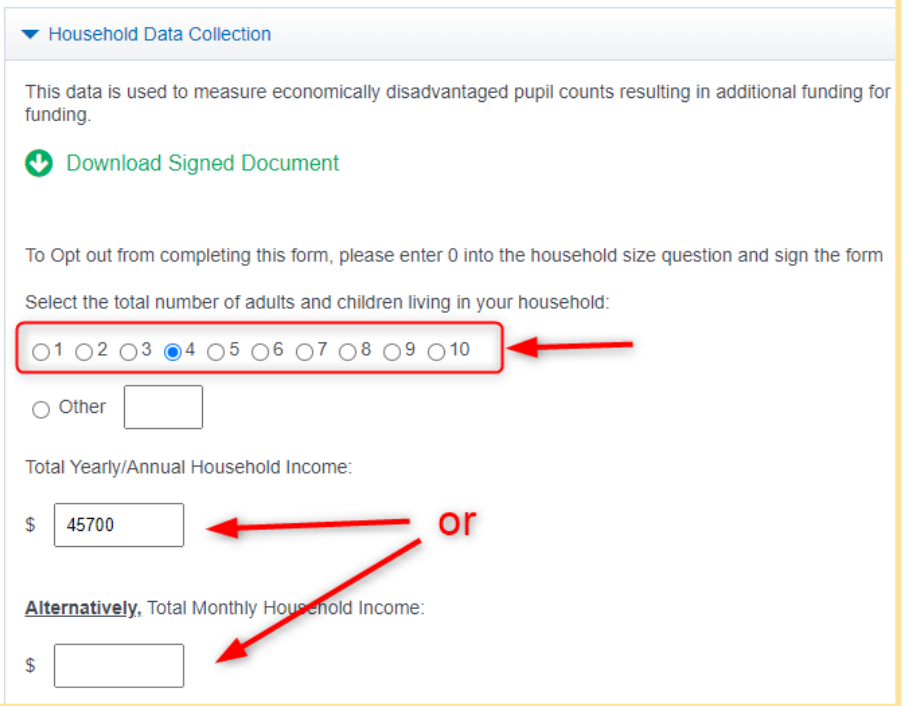

<span id="page-3-2"></span>**■ Opting Out:**

- **Household size**: Next to "Other", list **ZERO (0)**
- Income can be blank

\*\*Note: if you list a household size other than ZERO and/or \$0 for income, it will be reported as federal poverty level. **Make sure the household size is ZERO.**

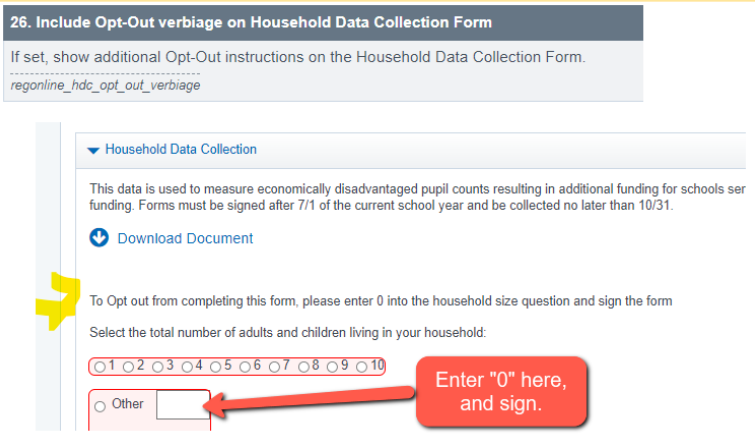

### <span id="page-4-0"></span>**b. Signing**

- Electronically sign the document sign in the large box, and type your name in the box below the signature
- Complete one per learner

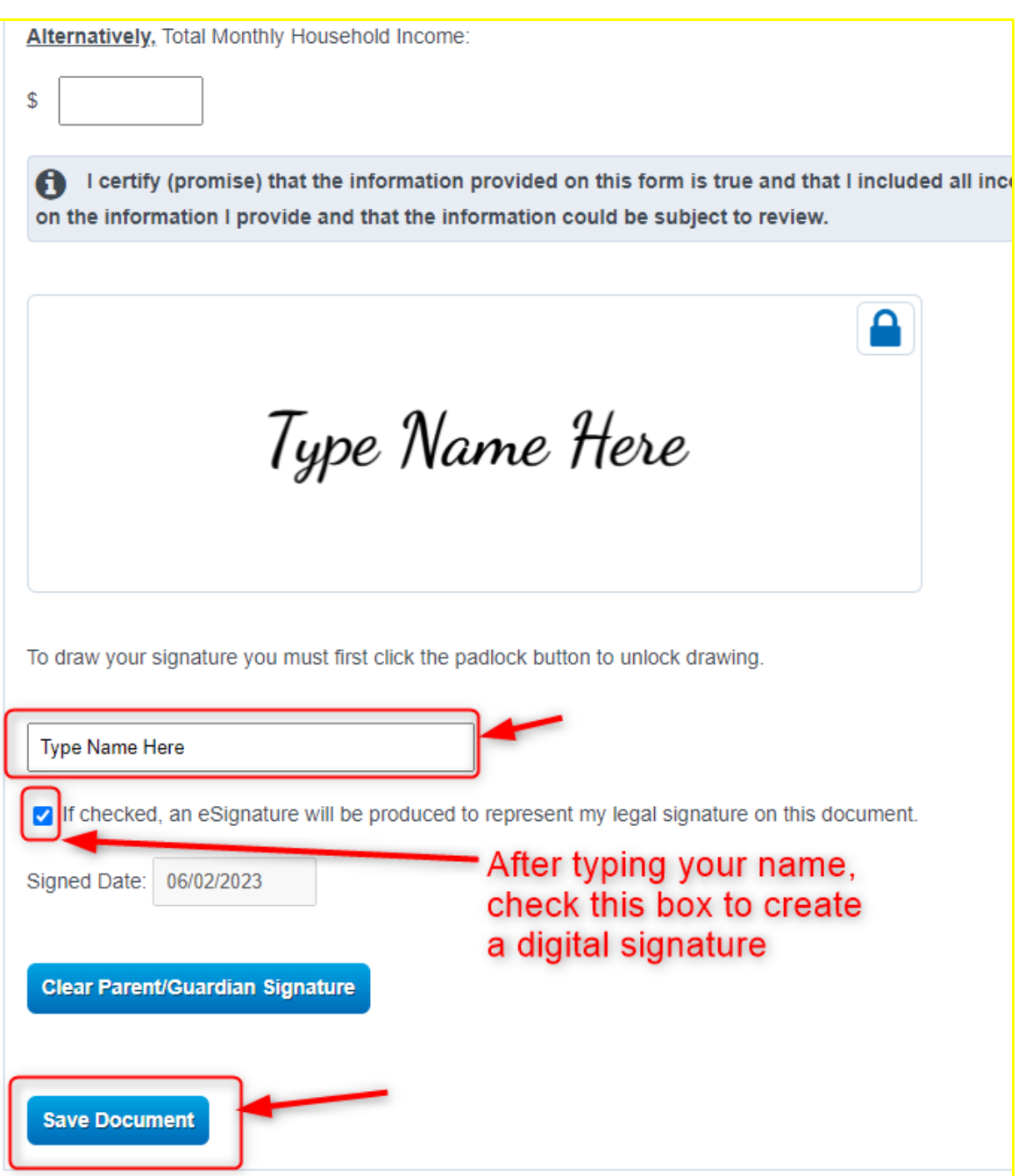

Your form is complete!